# pig\_params\_azure

July 1, 2023

# **1 PIG et Paramètres sur Azure - énoncé**

Manipulation de données JSON en Map/Reduce avec [PIG](https://pig.apache.org/) sur [HDInsight.](https://azure.microsoft.com/en-us/services/hdinsight/)

```
[1]: from jyquickhelper import add_notebook_menu
     add_notebook_menu()
```
[1]: <IPython.core.display.HTML object>

### **1.1 Paramètres**

Les sites web produisent des données en continu. On utilise fréquemment le même script pour traiter les donnéesd'un jour, du lendemain, de jour d'après… Tous les jours, on veut récupérer la fréquentation de la veille. La seule chose qui change est la date des données qu'on veut traiter. Plutôt que de recopier un script en entier pour changer une date qui apparaît parfois à plusieurs endroits, il est préférable d'écrire un script ou la date apparaît comme une variable.

Ce notebook va illustrer ce procédé sur la construction d'un histogramme. Le paramètre du script sera la largeur des barres de l'histogramme (ou [bin](http://en.wikipedia.org/wiki/Histogram#Number_of_bins_and_width) en anglais).

### **1.2 Connexion au cluster**

On prend le cluster [Cloudera.](http://www.xavierdupre.fr/app/ensae_teaching_cs/helpsphinx/notebooks/td3a_cenonce_session6.html#p2) Il faut exécuter ce script pour pouvoir notifier au notebook que la variable params existe.

[2]: **import pyensae**

```
from pyquickhelper.ipythonhelper import open_html_form
params={"blob_storage":"", "password1":"", "hadoop_server":"", "password2":"",
 ↪"username":"alias"}
open_html_form(params=params,title="server + hadoop + credentials", key_save="blobhp")
```
[2]: <IPython.core.display.HTML at 0x7c801d0>

```
[3]: import pyensae
     %load_ext pyensae
     %load_ext pyenbc
     blobstorage = blobhp["blob_storage"]
     blobpassword = blobhp["password1"]
     hadoop_server = blobhp["hadoop_server"]
     hadoop_password = blobhp["password2"]
     username = blobhp["username"]
     client, bs = %hd_open
     client, bs
```
[3]: (<pyensae.remote.azure connection.AzureClient at 0xabaea50>, <azure.storage.blobservice.BlobService at 0xabaea90>)

#### **1.3 Upload version**

On commence par simuler des données.

```
[4]: import random
     with open("random.sample.txt", "w") as f :
         for i in range(0,10000) :
             x = random.random()f.write(str(x)+"\n")
```
On uploade le fichier sur le cluster (il n'est pas besoin de créer le répertoire au préalable).

```
[5]: %blob_up random.sample.txt /$PSEUDO/random/random.sample.txt
```

```
[5]: '$PSEUDO/random/random.sample.txt'
```

```
[6]: %blob_ls /$PSEUDO/random
```

```
[6]: name last modified \setminus
```

```
0 xavierdupre/random/random.sample.txt Thu, 27 Nov 2014 23:21:26 GMT
```
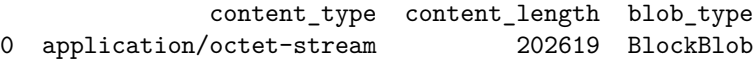

#### **1.4 PIG et paramètres**

On indique un paramètre par le symbole : \$bins. La valeur du paramètre est passé sous forme de chaîne de caractères au script et remplacée telle quelle dans le script. Il en va de même des constantes déclarées grâce au mot-clé [%declare](https://pig.apache.org/docs/r0.11.1/cont.html#Examples-N1060D).

La sortie du script inclut le paramètre : cela permet de retrouver comment ces données ont été générées.

```
[7]: %%PIG histogram.pig
```

```
values = LOAD '$CONTAINER/$PSEUDO/random/random.sample.txt' USING PigStorage('\t') AS␣
 \rightarrow(x:double);
values_h = FOREACH values GENERATE x, ((int)(x / $bins)) * $bins AS h ;hist_group = GROUP values_h BY h ;
hist = FOREACH hist_group GENERATE group, COUNT(values_h) AS nb ;
STORE hist INTO '$CONTAINER/$PSEUDO/random/histo_$bins.txt' USING PigStorage('\t') ;
```
Pour supprimer les précédents résultats :

```
[8]: if client.exists(bs, client.account_name, "$PSEUDO/random/histo_0.1.txt"):
         r = client.delete_folder (bs, client.account_name, "$PSEUDO/random/histo_0.1.txt")
         print(r)
```
On exécute le job. Comme la commande magique supportant les paramètres n'existe pas encore, il faut utiliser la variable client et sa méthode [pig\\_submit](http://www.xavierdupre.fr/app/pyensae/helpsphinx/pyensae/remote/ssh_remote_connection.html?highlight=pig_submit#pyensae.remote.ssh_remote_connection.ASSHClient.pig_submit) qui fait la même chose. Elle upload le script puis le soumet.

- $[9]:$  jid = client.pig\_submit(bs, client.account\_name, "histogram.pig", params = $\Box$ ↪dict(bins="0.1"), stop\_on\_failure=**True** )
- [9]: {'id': 'job\_1416874839254\_0101'}

```
[10]: st = %hd_job_status jid["id"]
      st["id"],st["percentComplete"],st["status"]["jobComplete"]
```
- [10]: ('job\_1416874839254\_0101', '100% complete', True)
- [11]: %**hd\_tail\_stderr** jid["id"]
- [11]: <IPython.core.display.HTML at 0x7f31db0>

On vérifie que tout s'est bien passé. La taille devrait être équivalent à l'entrée.

```
[12]: %blob_ls /$PSEUDO/random
```
 $[12]:$  name  $\setminus$ 0 xavierdupre/random/histo\_0.1.txt 1 xavierdupre/random/histo\_0.1.txt/\_SUCCESS 2 xavierdupre/random/histo\_0.1.txt/part-r-00000 3 xavierdupre/random/random.sample.txt last\_modified content\_type content\_length \ 0 Thu, 27 Nov 2014 23:28:55 GMT 0 1 Thu, 27 Nov 2014 23:28:55 GMT application/octet-stream 0 2 Thu, 27 Nov 2014 23:28:54 GMT application/octet-stream 131 3 Thu, 27 Nov 2014 23:21:26 GMT application/octet-stream 202619 blob\_type 0 BlockBlob 1 BlockBlob 2 BlockBlob 3 BlockBlob [13]: **import os if** os.path.exists("histo.txt") : os.remove("histo.txt") %**blob\_downmerge** /\$PSEUDO/random/histo\_0.1.txt histo.txt [13]: 'histo.txt' [14]: **import matplotlib.pyplot as plt** plt.style.use('ggplot') **import pandas** df = pandas.read\_csv("histo.txt", sep="**\t**",names=["bin","nb"])

- df.plot(x="bin",y="nb",kind="bar")
- [14]: <matplotlib.axes.\_subplots.AxesSubplot at 0x9b21d30>

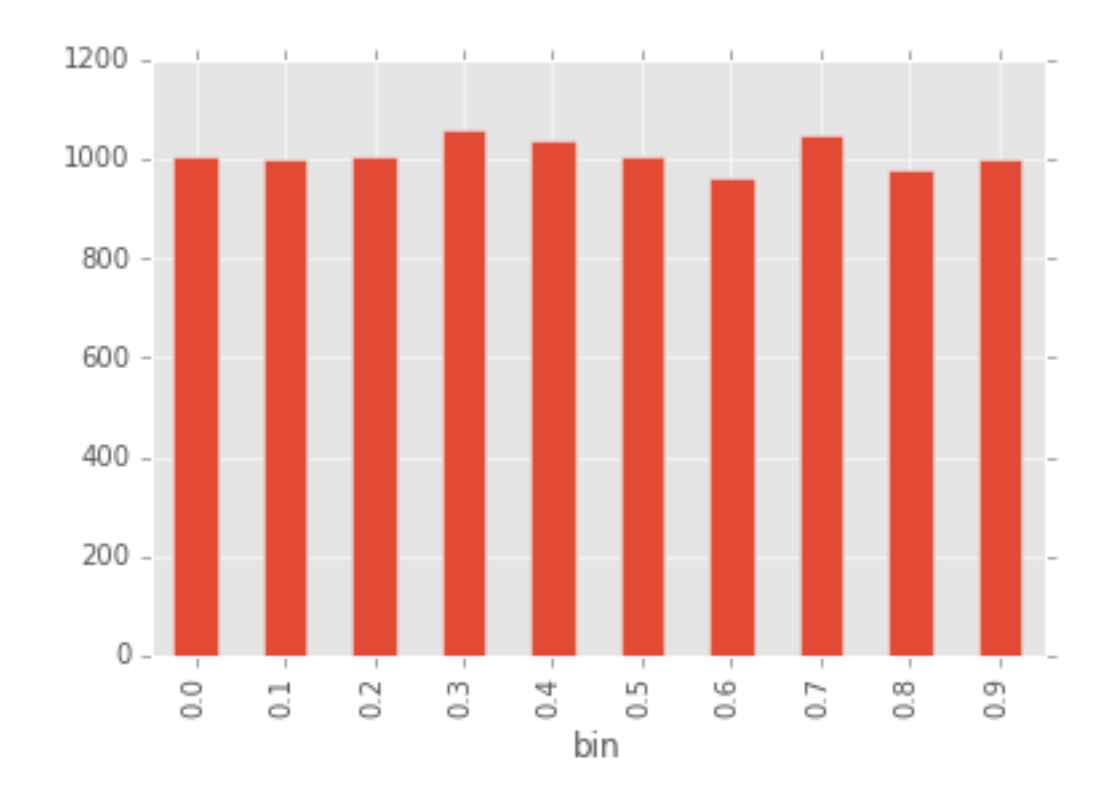

# 1.5 Exercice 1 : min, max

Ajouter deux paramètres pour construire l'histogramme entre deux valeurs a,b.

 $[15]$ :